# **BAB III METODOLOGI PENELITIAN**

### **3.1 Metode Pengumpulan Data**

Tahap ini merupakan tahapan teknik pengumpulan data untuk mendapatkan informasi yang dibutuhkan untuk mencapai tujuan penelitian. Pengumpulan data melibatkan beberapa langkah, yaitu:

- 1. Studi kepustakaan, metode kepustakaan adalah pengumpulan data melalui studi kepustakaan berupa buku-buku berorientasi aplikasi yang mendukung penyelesaian skripsi sampai dengan penyusunan laporan.
- 2. Observasi, dilakukan dengan mempelajari sistem informasi kegiatan unit mahasiswa lain yang terhubung dengan sistem informasi unit mahasiswa yang telah ada sebelumnya sebagai acuan..
- 3. Wawancara adalah salah satu cara mengumpulkan informasi yang dilakukan dengan berinteraksi langsung antara peneliti dengan responden.. Dalam proses wawancara, peneliti mengajukan sejumlah pertanyaan secara lisan untuk mendapatkan informasi yang dibutuhkan. Tujuan dari wawancara adalah untuk mengumpulkan data secara langsung dan mendalam dari narasumber yang terlibat dalam sistem informasi unit kegiatan mahasiswa.

#### **3.2 Analisis Kebutuhan Fungsional**

Berdasarkan analisis terhadap masalah yang diidentifikasi, diperlukan pengembangan sebuah aplikasi web sebagai sistem informasi untuk mengatasi masalah tersebut dalam unit kegiatan mahasiswa. Sistem informasi ini akan memiliki beberapa fitur utama yang mencakup:

#### 1. Anggota

Berikut adalah beberapa fungsi utama dari sistem ini yang ditujukan untuk mahasiswa dan anggota :

1. Melihat Informasi

Mahasiswa memiliki akses untuk melihat informasi terkait pelaksanaan kegiatan dalam unit kegiatan mahasiswa.

2. Registrasi Anggota

Fitur ini memungkinkan mahasiswa yang terdaftar secara resmi dan aktif di Institut Informatika dan Bisnis Darmajaya untuk melakukan pendaftaran kegiatan melalui sistem informasi. Mahasiswa dapat mengisi formulir pendaftaran online, memberikan informasi pribadi yang diperlukan, dan memilih kegiatan yang ingin diikuti.

*3. Login* 

Anggota dapat mengakses sistem untuk memperbarui informasi kontak seperti nomor ponsel, alamat surel, dan media sosial.

*4. Logout* 

Anggota dapat menggunakan fitur ini untuk keluar dari sistem atau logout.

2. Admin

Fungsi sistem untuk administrator sistem adalah sebagai berikut:

1. Mengelola Akses

Digunakan administrasi untuk merespons terhadap kritik dan saran, dan perbincangan dengan anggota.

*2. Login* 

Fungsi sistem untuk administrator sistem termasuk login dan dapat diimplementasikan tambah, ubah, dan hapus informasi dalam bentuk pesan.

*3. Logout* 

Administrator sistem dapat keluar dari sistem menggunakan fungsi logout.

4. Mengelola Data Kegiatan

Admin dapat menggunakan fitur yang disediakan dalam sistem untuk menambah, mengubah, dan menghapus kegiatan yang terkait dengan UKM.

5. Mengelola Data Anggota

Pengelola sistem menggunakan alat ini untuk menambahkan, mengubah,

dan menghapus data keanggotaan, serta untuk mengaktifkan dan menghapus keanggotaan yang terdaftar dan memenuhi persyaratan.

6. Mengelola Data Prestasi

Admin dapat menggunakan fitur ini untuk melakukan penambahan, pengubahan, dan penghapusan data prestasi.

7. Mengelola Data Alumni

Admin dapat menggunakan fitur ini untuk melakukan penambahan, pengubahan, dan penghapusan data alumni.

8. Membuat Laporan

Admin dapat menggunakan fitur ini untuk melakukan pengelolaan laporan yang berkaitan dengan prestasi UKM.

# 3. Pembina

Fungsi sistem untuk pembina adalah :

*1. Login*

Fungsi sistem login pada pembina bertujuan agar sistem dapat ditinjau langsung oleh pihak kampus. Berfungsi untuk pemantauan dan koordinasi kegiatan UKM.

#### **3.3 Metode Pengembangan Perangkat Lunak**

Metode yang digunakan dalam penelitian ini menggunakan metode pembangunan perangkat lunak secara *protoype*. Langkah-langkah air terjun berikut harus diambil :

# **3.3.1 Analisis**

Pertama tahapan ini merupakan tahapan yang berfokus pada kebutuhan sistem. Kebutuhan data tersebut biasanya dikumpulkan seperti dilakukannya sebuah observasi dan wawancara. Analisis akan menguraikan suatu sistem informasi yang utuh kedalam bagian – bagian komponennya dengan maksud untuk mengidentifikasi dan mengevaluasi permasalahan, kesempatan, hambatan yang terjadi dan kebutuhan yang diharapkan sehingga dapat diusulkan perbaikan.

Analisis akan menggali sebuah informasi dari calon pengguna sehingga sebuah sistem yang akan tercipta dapat menjalani tugas yang diinginkan oleh user.

# **3.3.2 Desain**

Tahap ini umumnya dilakukan untuk menggambarkan secara visual rancangan sebelum melakukan pengkodean, dengan penekanan pada perancangan tampilan. Pada tahap ini, tujuannya adalah untuk membuat representasi grafis dari sistem yang direncanakan sebelum memulai proses pengembangan. Tahap ini merupakan tahapan untuk perancangan alur desain sistem informasi berbasis web.

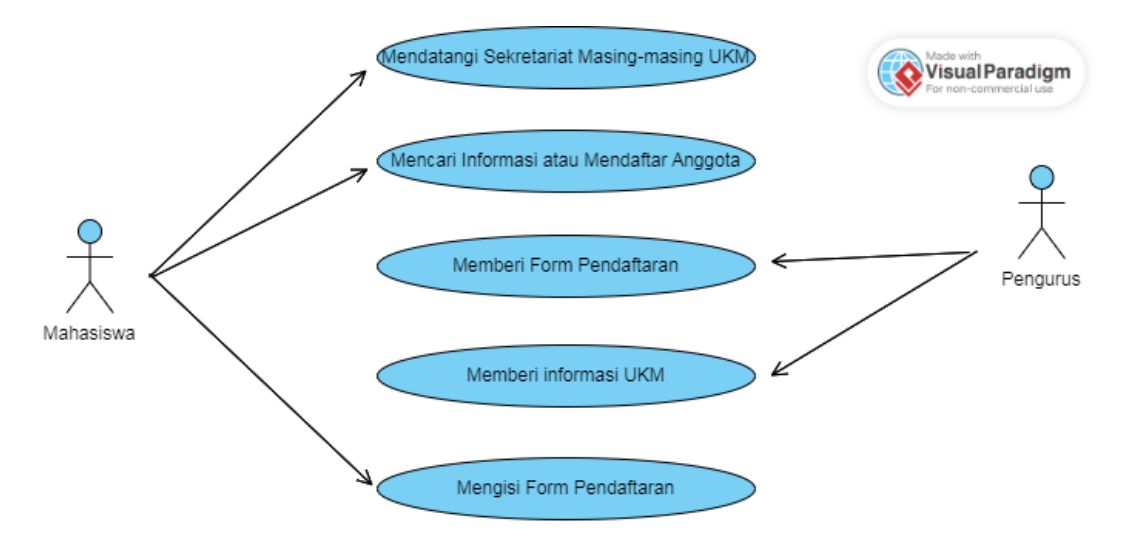

**Gambar 3. 1 Use Case Berjalan**

*1. Usecase Diagram* 

Use case website yang akan dibuat menggambarkan menu atau informasi tentang sistem. Kasus penggunaan ditunjukkan pada Gambar 3.2 di bawah ini:

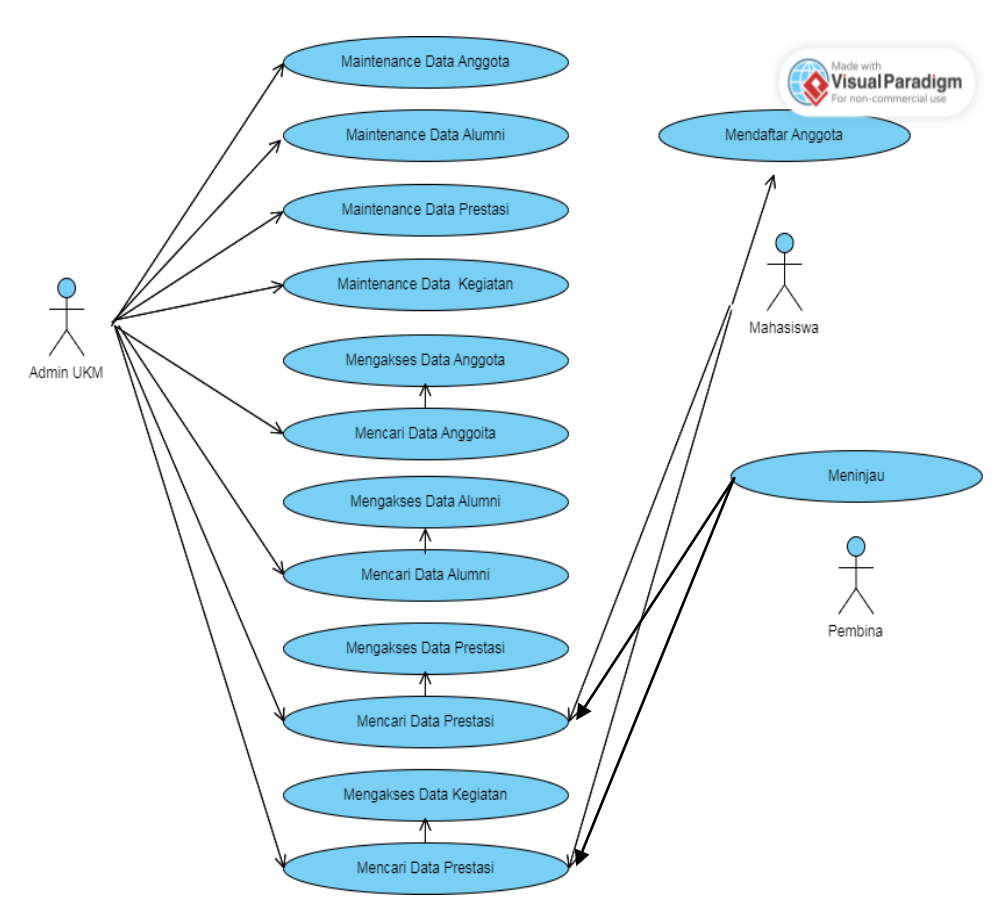

**Gambar 3. 2 Use Case Diagram Diusulkan**

*2. Class Diagram* 

Sistem menunjukkan sistem pengelompokan, atribut dan keterkaitan antara kelompok. Kelompok atau kategori adalah deskripsi dari sekelompok objek yang memiliki properti, perilaku (fungsi), dan keterkaitan yang sama. Adanya diagram kelas dapat memberikan gambaran atau pengelompokan. Diagram kelas ditunjukkan pada Gambar 3.3 di bawah ini:

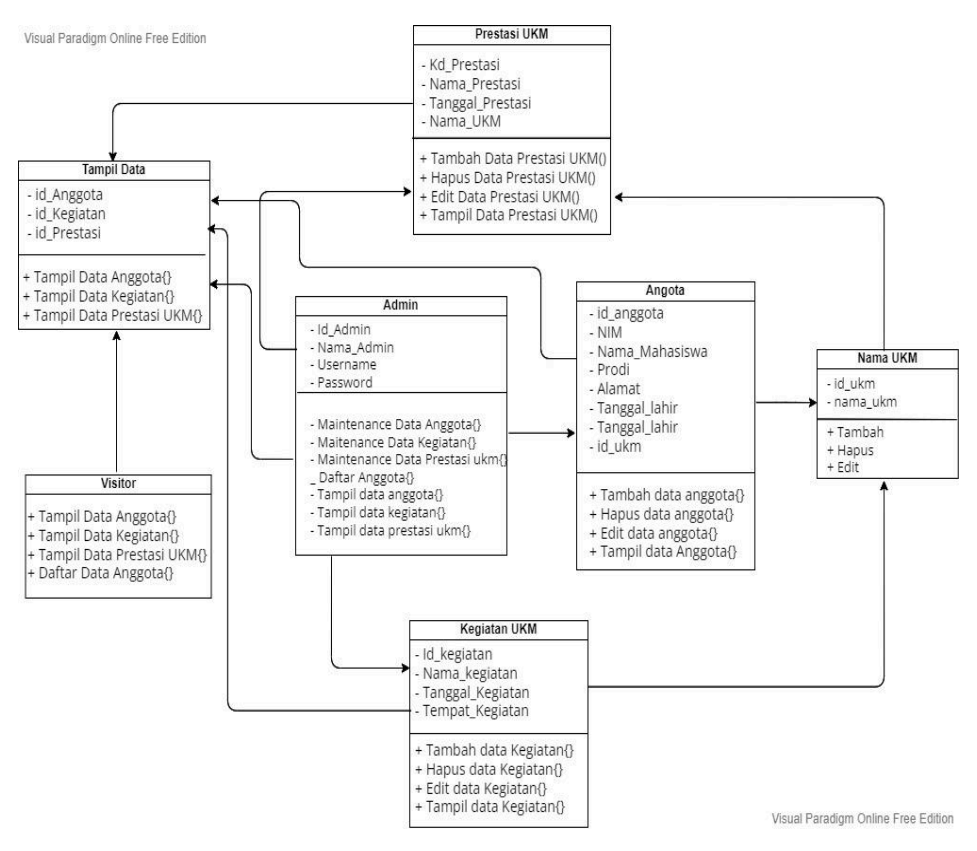

**Gambar 3. 3 Class Diagram**

#### *3. Activity Diagram*

Menggambarkan serangkaian alur kegiatan yang digunakan untuk menggambarkan kegiatan yang dibentuk menjadi sebuah kegiatan sehingga juga dapat digunakan untuk kegiatan lain seperti kasus penggunaan atau interaksi. Diagram operasi ditampilkan pada gambar 3.4 di bawah ini:

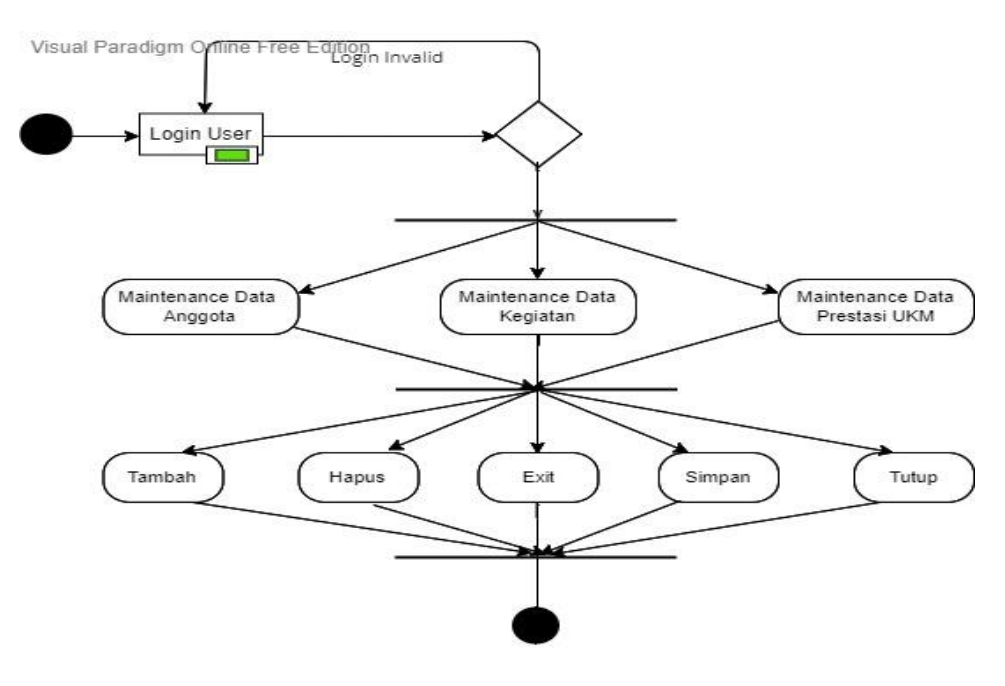

**Gambar 3. 4 Activity Diagram**

*4. Sequence Diagram*

Interaksi antara objek dalam sistem ini dan komunikasi terjadi dalam bentuk pesan dan parameter waktu. Susunan diagram ditampilkan pada gambar 3.5 dibawah ini:

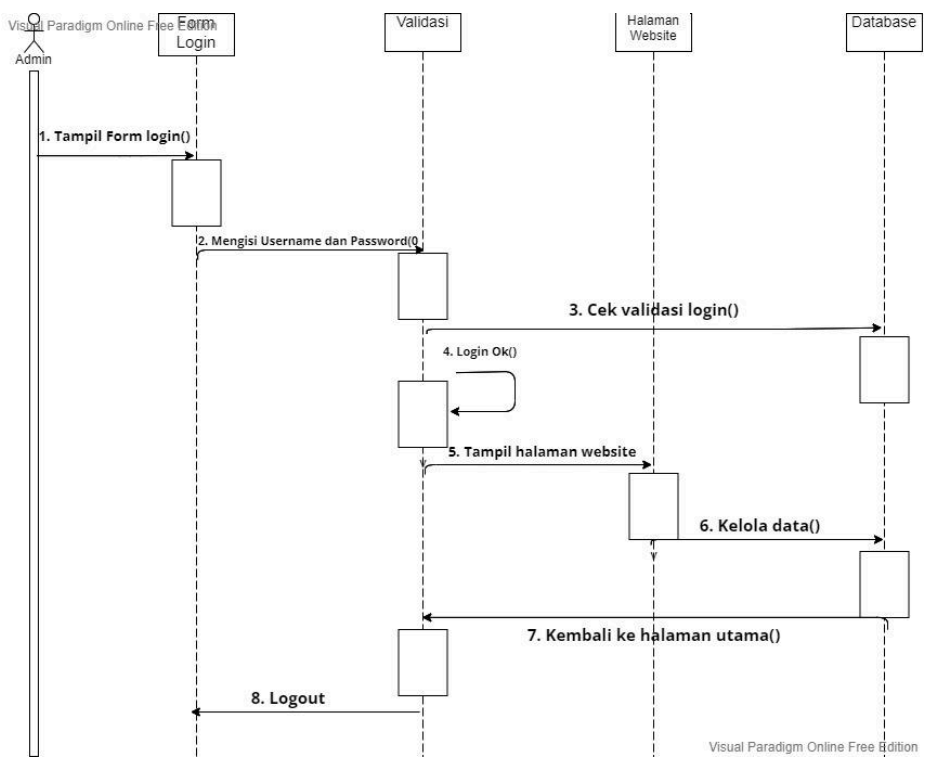

**Gambar 3. 5 Sequence Diagram**

5. Perancangan Database

Tahapan ini merupakan langkah dalam merancang struktur database untuk membangun sebuah website. Pada tahap ini, dilakukan pemodelan dan penentuan entitas, atribut, hubungan, dan aturan yang akan membentuk struktur database. Tujuan dari tahapan ini adalah untuk menggambarkan secara rinci bagaimana data akan disimpan, diorganisasi, dan dihubungkan dalam database yang akan digunakan oleh website.

6. Rancangan Database

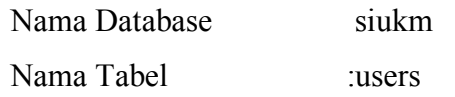

# **Tabel 4 Kamus Data Users**

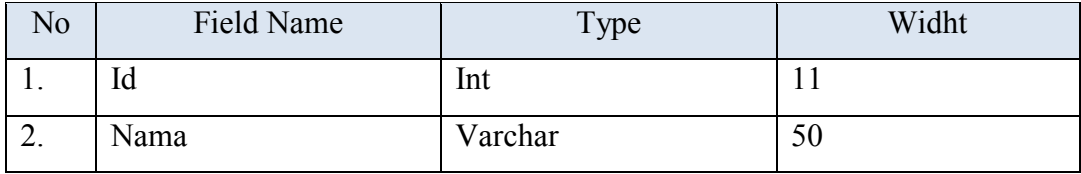

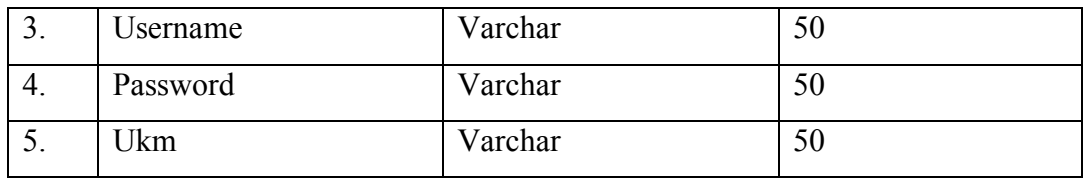

Nama Database : siukm Nama Tabel : admin

**Tabel 5 Kamus Data Admin**

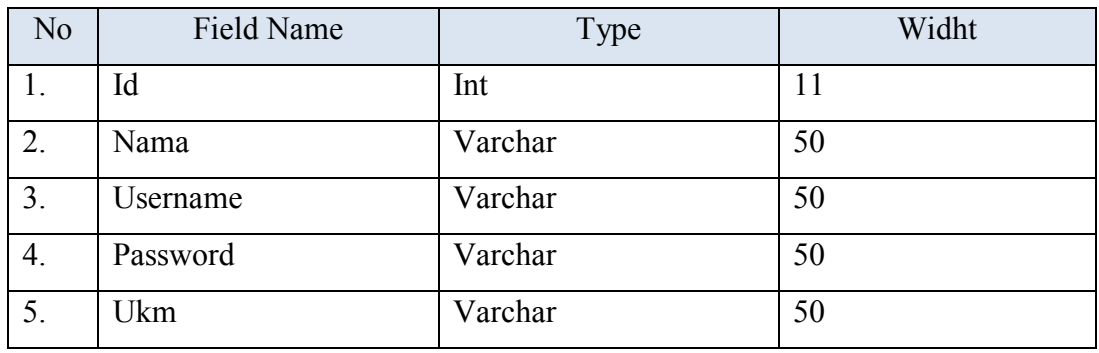

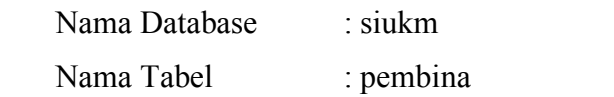

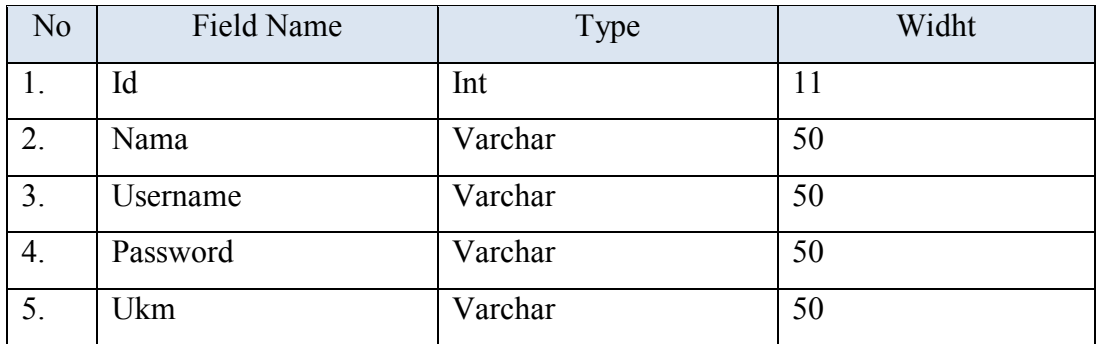

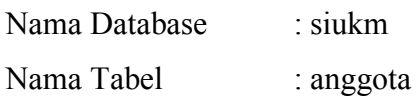

# **Tabel 6 Kamus Data Anggota**

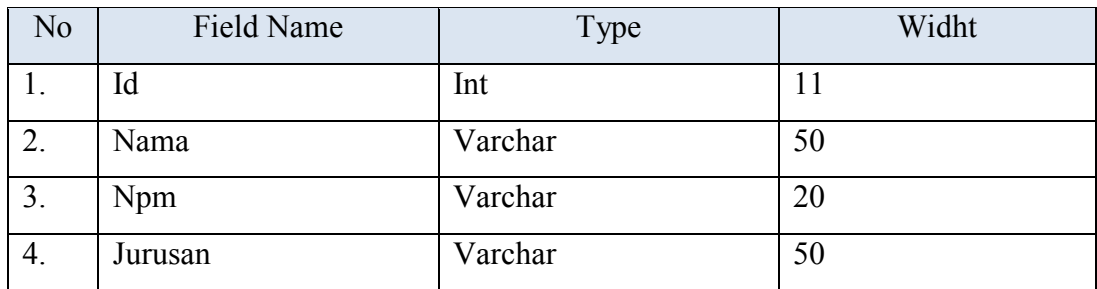

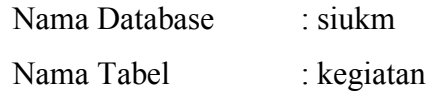

### **Tabel 7 Kamus Data Kegiatan**

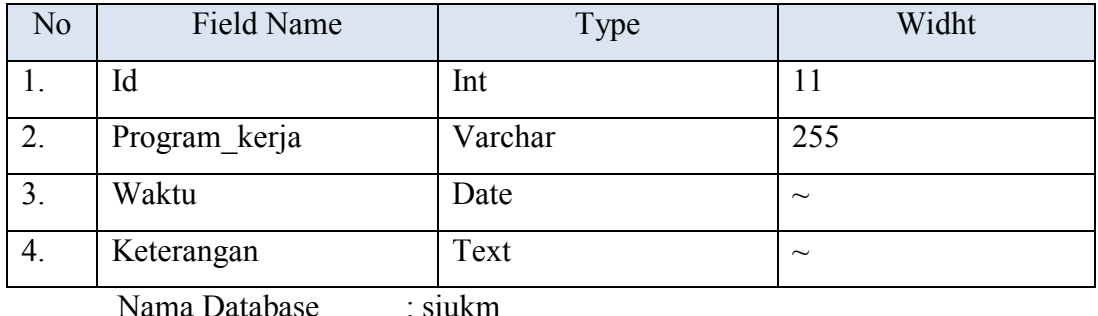

atabase : siu

Nama Tabel : prestasi

# **Tabel 8 Kamus Data Prestasi**

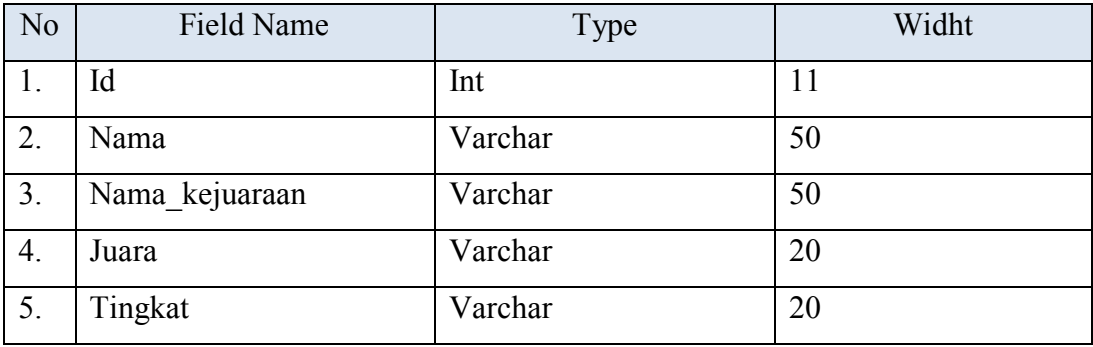

# 7. Perancangan Interface

Desain adalah tahap di mana tampilan (interface) website dan kebutuhan atau bahan yang diperlukan untuk membuat website tersebut dirancang. Pada tahap ini, dilakukan perancangan antarmuka yang akan digunakan oleh pengguna untuk berinteraksi dengan sistem informasi unit kegiatan mahasiswa. Desain antarmuka website ini meliputi layout, elemen grafis, navigasi, dan komponen lainnya yang akan memberikan pengalaman pengguna yang baik dan memudahkan pengguna dalam menggunakan sistem.

#### a. Rancangan Menu User

1. Halaman utama

Pada menu utama website, terdapat beberapa pilihan menu yang meliputi Home, UKM, dan Login. Pilihan menu ini memberikan akses kepada pengguna untuk mengakses halaman-halaman yang relevan. Tampilan menu utama dapat dilihat pada Gambar 3.6, yang menampilkan tata letak dan desain yang dirancang untuk memudahkan pengguna dalam navigasi dan memilih opsi yang diinginkan.

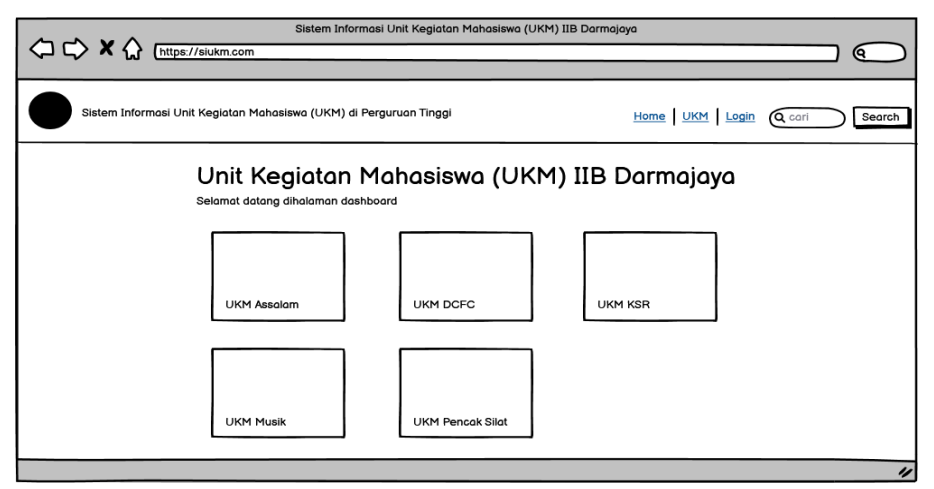

**Gambar 3. 6 Rancangan Halaman User**

#### 2. Halaman Berita

Pada halaman berita, pengguna diberikan akses untuk melihat berbagai macam UKM beserta informasi terkait kegiatan dan prestasi yang terjadi di dalam sistem. Halaman ini dirancang untuk memberikan pengguna gambaran umum tentang berita terbaru yang relevan dengan UKM. Tampilan halaman berita dapat dilihat pada Gambar 3.7, yang menampilkan tata letak dan desain yang dirancang untuk menampilkan informasi dengan jelas dan menarik perhatian pengguna.

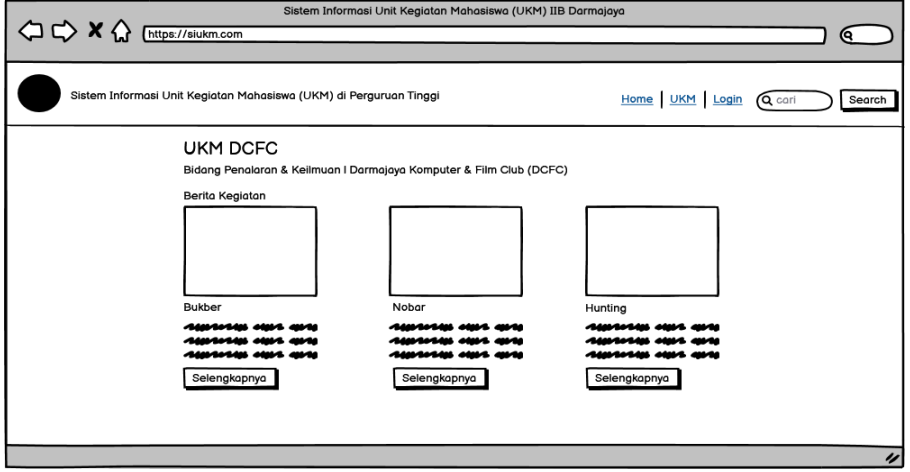

**Gambar 3. 7 Rancangan Halaman Berita**

# 3. Halaman Daftar

Pada halaman daftar, pengguna diminta untuk mengisi formulir pendaftaran agar dapat membuat akun yang akan memberikan akses ke halaman dashboard selanjutnya. Halaman ini dirancang untuk memudahkan pengguna dalam mengisi informasi yang diperlukan untuk pendaftaran. Tampilan halaman daftar dapat dilihat pada Gambar 3.8, yang menampilkan tata letak dan desain yang memungkinkan pengguna untuk memasukkan data dengan jelas dan mudah dipahami.

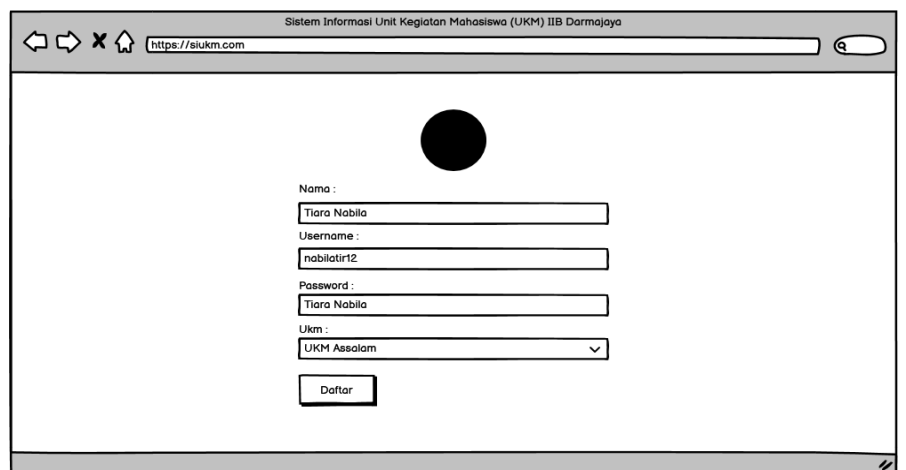

**Gambar 3. 8 Rancangan Halaman Daftar**

# 4. Halaman Login

Pada menu halaman login, pengguna dapat memasukkan data login mereka untuk mengakses halaman dashboard pengguna. Tampilan menu halaman login menampilkan elemen-elemen yang memungkinkan pengguna untuk memasukkan informasi login mereka, seperti nama pengguna dan kata sandi. Gambar 3.9 menampilkan tampilan antarmuka yang dirancang dengan baik untuk memudahkan pengguna dalam memasukkan informasi login mereka dan mengakses halaman dashboard.

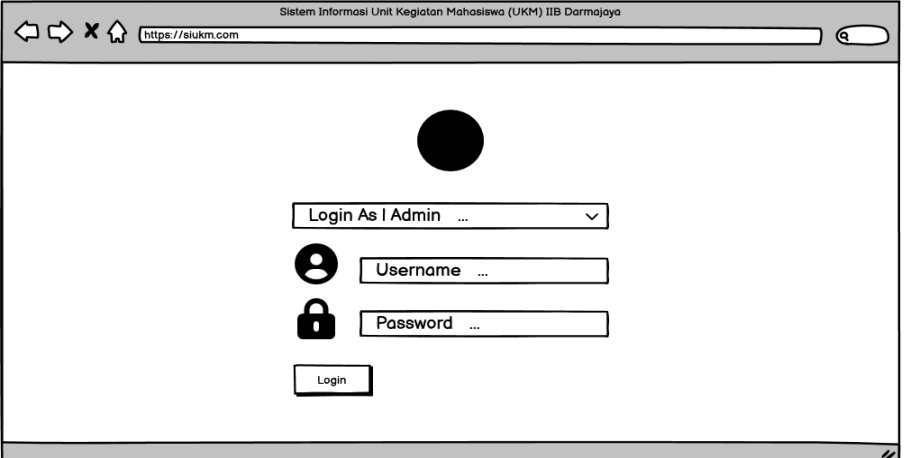

**Gambar 3. 9 Rancangan Halaman Login**

### 5. Halaman Dashboard User

Pada halaman dashboard pengguna, terdapat beberapa menu yang tersedia, seperti Profile, Data Kegiatan, Data Prestasi, dan Logout. Pengguna dapat mengakses informasi tentang kegiatan dan prestasi UKM melalui menu tersebut. Selain itu, pengguna juga memiliki akses ke menu Profile, yang memungkinkan mereka untuk melihat dan mengelola informasi pribadi mereka sebagai pengguna. Gambar 3.10 menampilkan tampilan halaman dashboard dan profile yang dirancang dengan baik, dengan tata letak yang jelas dan mudah dipahami oleh pengguna Gambar 3.11 berikut ini :

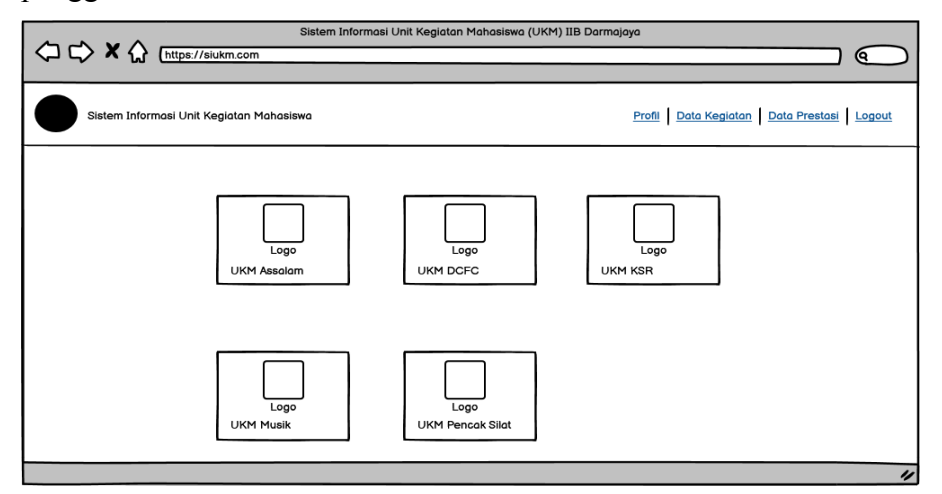

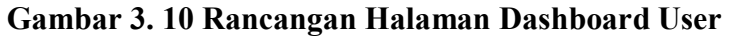

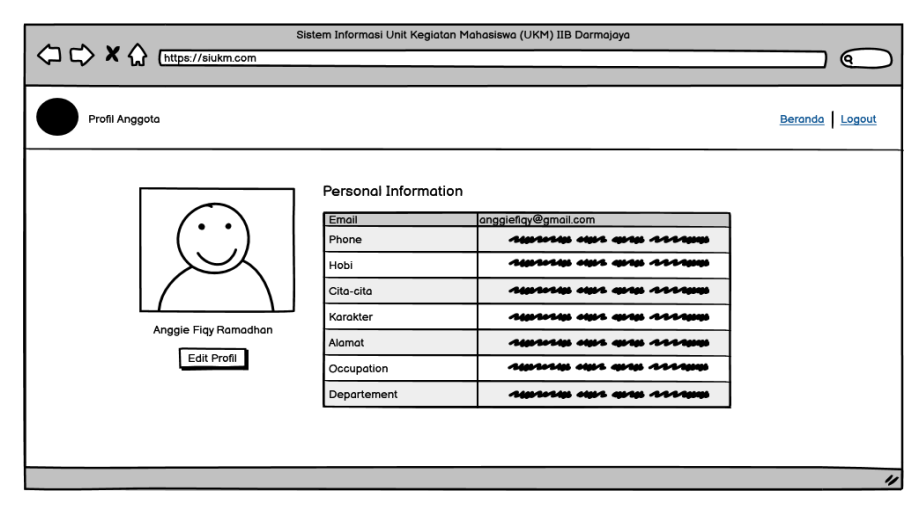

**Gambar 3. 11 Rancangan Halaman Profil Anggota**

- b. Rancangan Menu Admin
	- 1. Utama Admin

Pada menu utama, terdapat beberapa pilihan menu, antara lain Home, UKM, dan Login. Pengguna dapat mengklik menu Home untuk kembali ke halaman utama website. Menu UKM mengarahkan pengguna ke halaman yang menampilkan informasi tentang berbagai UKM yang tersedia. Sementara itu, menu Login memungkinkan pengguna untuk masuk ke akun mereka untuk mengakses fitur-fitur yang terkait dengan pengguna terdaftar. Gambar 3.12 merupakan tampilan dari menu utama yang dirancang dengan tata letak yang intuitif dan navigasi yang mudah dipahami.

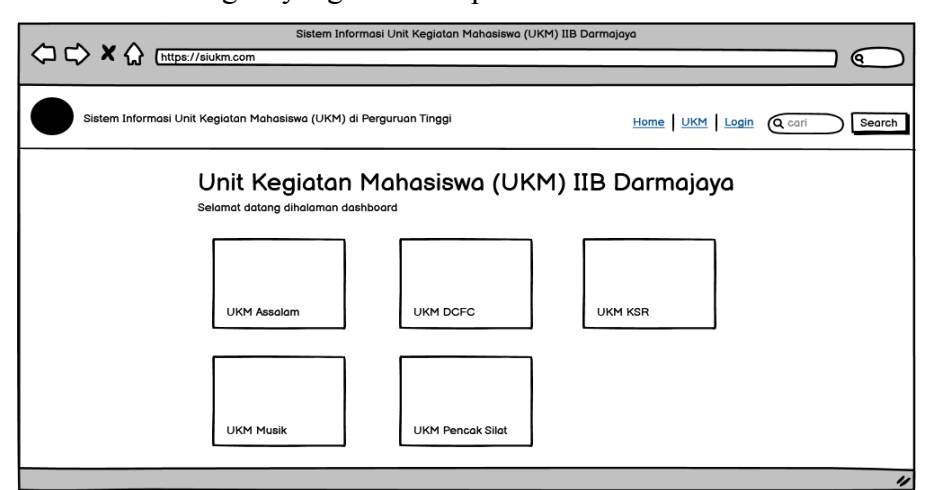

**Gambar 3. 12 Rancangan Halaman Utama Admin**

#### 2. Login

Di halaman masuk, ada formulir yang meminta pengguna untuk mengisi data masuk mereka, seperti nama pengguna dan kata sandi. Setelah mengisi data masuk yang benar, pengguna akan dialihkan ke halaman papan kontrol admin. Tampilan menu halaman masuk, seperti yang ditunjukkan pada Gambar 3.13 berikutini.

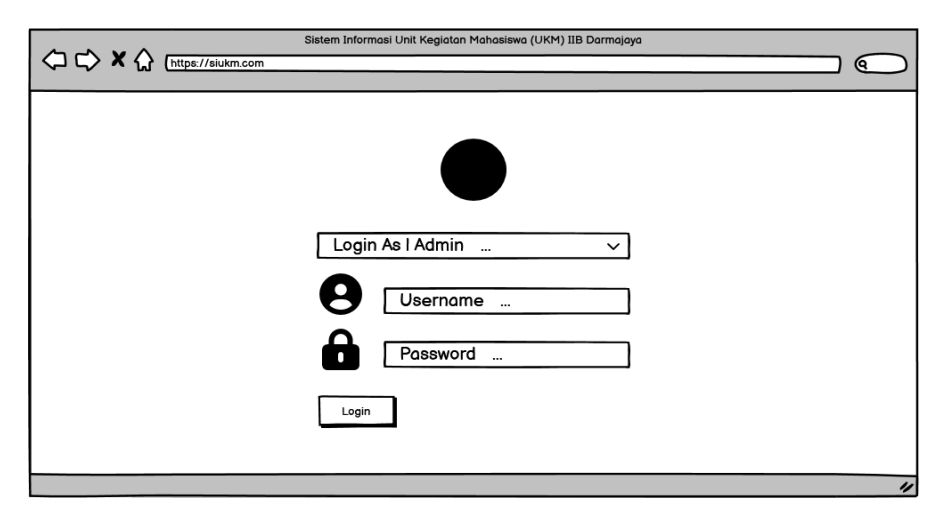

**Gambar 3. 13 Rancangan Halaman Login**

# 3. Dashboard Admin

Pada halaman dashboard admin, terdapat beberapa menu yang dapat diakses, antara lain Profile, Data Anggota, Data Kegiatan, Data Prestasi, dan Logout. Menu ini memungkinkan admin untuk mengelola informasi terkait anggota, kegiatan, dan prestasi dalam sistem. Tampilan halaman dashboard admin, seperti yang ditunjukkan pada Gambar 3.14, menampilkan menu-menu tersebut secara terorganisir dan mudah diakses, memberikan kemudahan bagi admin untuk melakukan tugas-tugas administratif yang diperlukan.

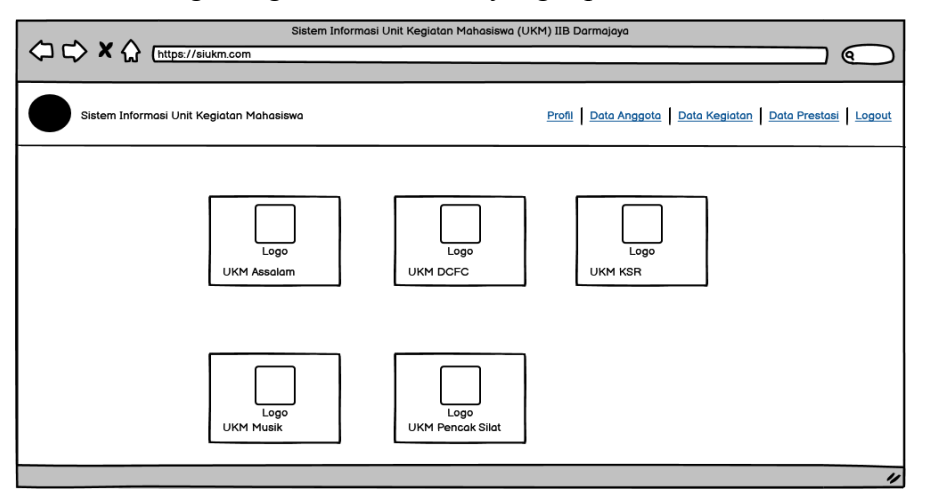

**Gambar 3. 14 Rancangan Halaman Dashboard Admin**

# 4. Profil Admin

Pada halaman tampilan profile admin terdapat informasi mengenai data diri admin yang hanya bisa dilihat oleh admin itu sendiri. Halaman tampilan profile admin dapat dilihat pada Gambar 3.15 berikut :

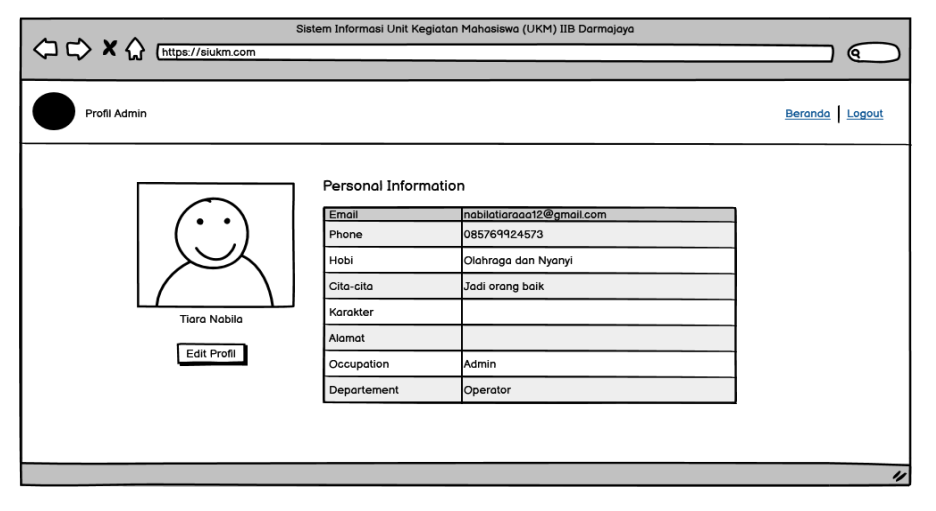

**Gambar 3. 15 Rancangan Halaman Profil Admin**

#### 5. Data Anggota

Admin dapat mengakses menu data anggota yang terdapat pada halaman dashboard admin. Pada halaman ini, admin memiliki kemampuan untuk menambahkan, mengedit, dan menghapus data anggota. Tampilan halaman anggota, seperti yang ditampilkan pada Gambar 3.16, memperlihatkan daftar anggota yang terorganisir dengan kolom-kolom yang relevan, seperti nama, nim, prodi, dan lain sebagainya. Admin dapat melakukan operasi pengelolaan data anggota dengan mudah melalui tampilan ini.

| Sistem Informasi Unit Kegiatan Mahasiswa (UKM) IIB Darmajaya<br>$\triangle$ $\triangle$ $\times$ $\triangle$<br>https://siukm.com<br>Q |                |                         |            |                   |                                                        |    |
|----------------------------------------------------------------------------------------------------|----------------|-------------------------|------------|-------------------|--------------------------------------------------------|----|
| Sistem Informasi Unit Kegiatan Mahasiswa                                                                                               |                |                         |            |                   | Profil Data Anggota Data Kegiatan Data Prestasi Logout |    |
|                                                                                                    |                | Data Anggota Assalam    |            |                   |                                                        |    |
|                                                                                                    | No             | Nama                    | Npm        | Jurusan           | Aksi                                                   |    |
|                                                                                                    | $\mathbf{1}$   | Anggie Fiqy Ramadhan    | 1911028846 | Teknik Infomatika | <b>Edit Hapus</b>                                      |    |
|                                                                                                    | $\overline{2}$ | <b>Tigra Nabila</b>     | 1911050139 | Sistem Informasi  | <b>Edit Hapus</b>                                      |    |
|                                                                                                    | 3              | Nada Nabila             | 2028872358 | Akuntansi         | <b>Edit Hapus</b>                                      |    |
|                                                                                                    | 4              | Azizah Nurul Aini       | 2089796876 | Manajemen         | <b>Edit Hapus</b>                                      |    |
|                                                                                                    | 5              | Yunani Azwar            | 1997838465 | Akuntansi         | <b>Edit Hapus</b>                                      |    |
|                                                                                                    | 6              | Afifah Adillah          | 2083785342 | Akuntansi         | <b>Edit Hapus</b>                                      |    |
|                                                                                                    |                | Della Ayu Kartika Darma | 1911050055 | Sistem Informasi  | <b>Edit Hapus</b>                                      |    |
|                                                                                                    |                | Kembali<br>Tambah       |            |                   |                                                        |    |
|                                                                                                    |                |                         |            |                   |                                                        | IJ |

**Gambar 3. 16 Rancangan Halaman Data Anggota**

### 6. Tambah Anggota

Selain itu, administrator dapat menjalankan fungsi Tambah Anggota dari halaman Tambah Anggota. Halaman Tambah Anggota ditunjukkan pada Gambar 3.17 di bawah ini::

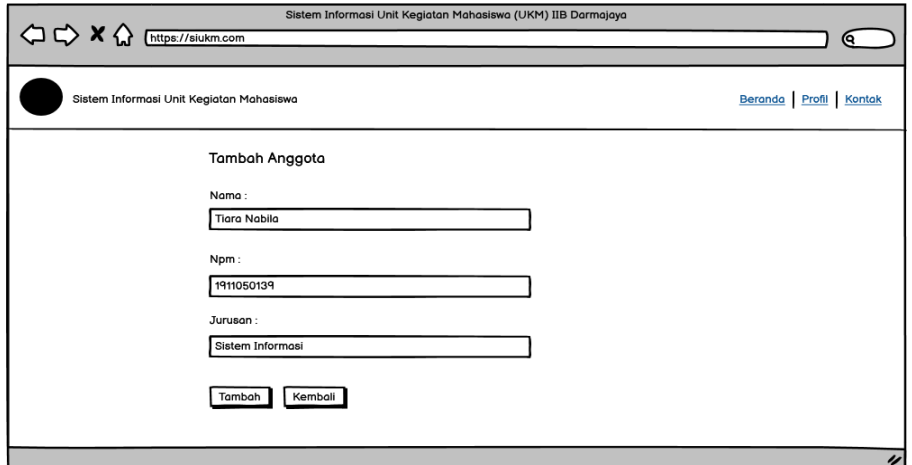

**Gambar 3. 17 Rancangan Halaman Tambah Anggota**

## 7. Edit Anggota

Setelah admin berhasil menambahkan anggota, admin juga memiliki kemampuan untuk mengedit data anggota yang ada. Pada halaman edit data anggota, seperti yang ditampilkan pada Gambar 3.18, admin dapat melihat informasi anggota yang sudah ada dan melakukan perubahan

pada data tersebut. Halaman ini menyediakan kolom-kolom yang memungkinkan admin untuk mengedit nama, nim, prodi, dan informasi lainnya terkait anggota. Dengan menggunakan tampilan ini, admin dapat dengan mudah memperbarui data anggota sesuai kebutuhan:

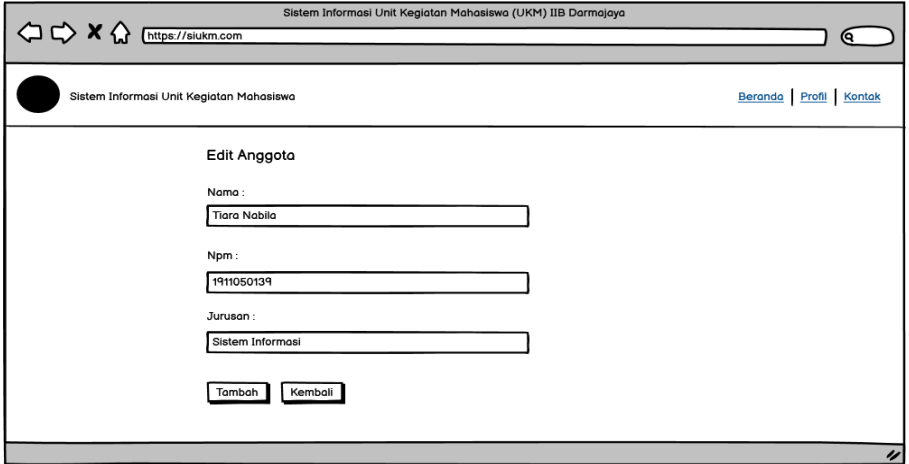

**Gambar 3. 18 Rancangan Halaman Edit Anggota**

### 8. Data Kegiatan

Di halaman data kegiatan, administrator sistem dapat melakukan tindakan untuk menambah, memodifikasi, dan menghapus tindakan. Halaman informasi kegiatan ditunjukkan pada gambar 3.19 di bawah ini:

| Sistem Informasi Unit Kegiatan Mahasiswa (UKM) IIB Darmajaya<br>A C M C Inttps://siukm.com<br>(ବ   |                            |                     |                          |  |  |
|----------------------------------------------------------------------------------------------------|----------------------------|---------------------|--------------------------|--|--|
| Profil Data Anggota Data Kegiatan Data Prestasi Logout<br>Sistem Informasi Unit Kegiatan Mahasiswa |                            |                     |                          |  |  |
| Data Kegiatan DCFC                                                                                 |                            |                     |                          |  |  |
|                                                                                                    | Program Kerja<br><b>No</b> | Waktu<br>Keterangan | Aksi                     |  |  |
|                                                                                                    | $\mathbf{1}$               |                     | $\overline{\phantom{a}}$ |  |  |
|                                                                                                    | $\overline{2}$             |                     | $\overline{\phantom{a}}$ |  |  |
|                                                                                                    | 3                          |                     | $\overline{\phantom{a}}$ |  |  |
|                                                                                                    | 4                          |                     | $\overline{\phantom{a}}$ |  |  |
|                                                                                                    | 5                          |                     | $\boldsymbol{\lambda}$   |  |  |
|                                                                                                    | 6                          |                     | M                        |  |  |
|                                                                                                    |                            |                     | $\bullet$                |  |  |
|                                                                                                    | Kembali<br>Tambah          |                     | $\overline{\nu}$         |  |  |

**Gambar 3. 19 Rancangan Halaman Data Kegiatan**

# 9. Tambah Data Kegiatan

Halaman tambah kegiatan Gambar 3.20 memungkinkan admin untuk menambahkan informasi tentang kegiatan baru ke dalam sistem.

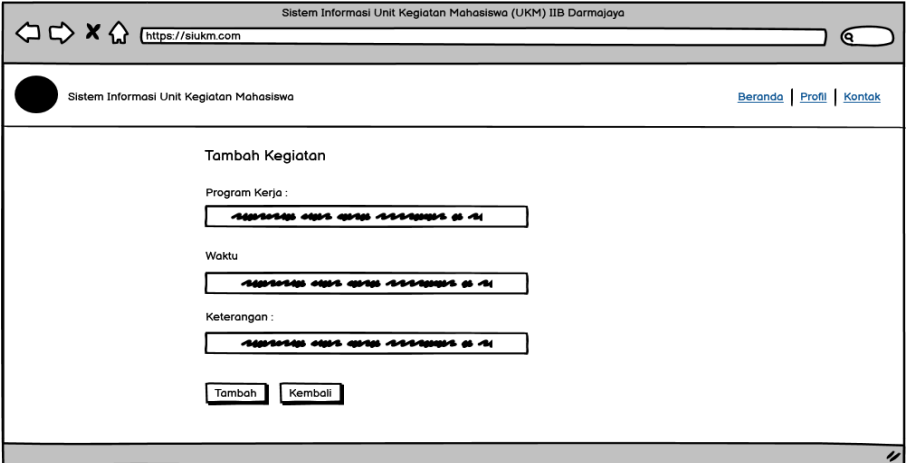

**Gambar 3. 20 Rancangan Halaman Tambah Data Kegiatan**

### 10. Edit Data Kegiatan

Di halaman pengeditan informasi aktivitas, administrator dapat mengedit informasi dengan menjalankan fungsi edit. Halaman edit data operasional ditunjukkan pada gambar 3.21 di bawah ini:

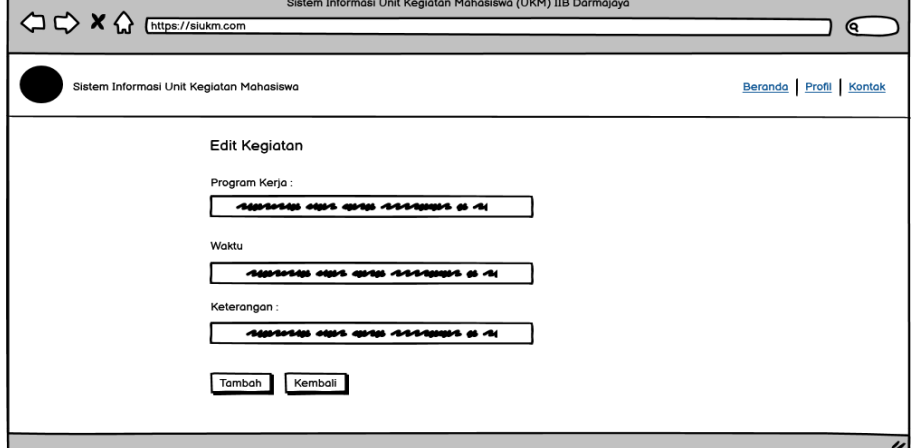

**Gambar 3. 21 Rancangan Halaman Edit Kegiatan**

11. Data Prestasi

Halaman data prestasi pada Gambar 3.22 memungkinkan admin untuk menambahkan informasi tentang prestasi baru ke dalam sistem.

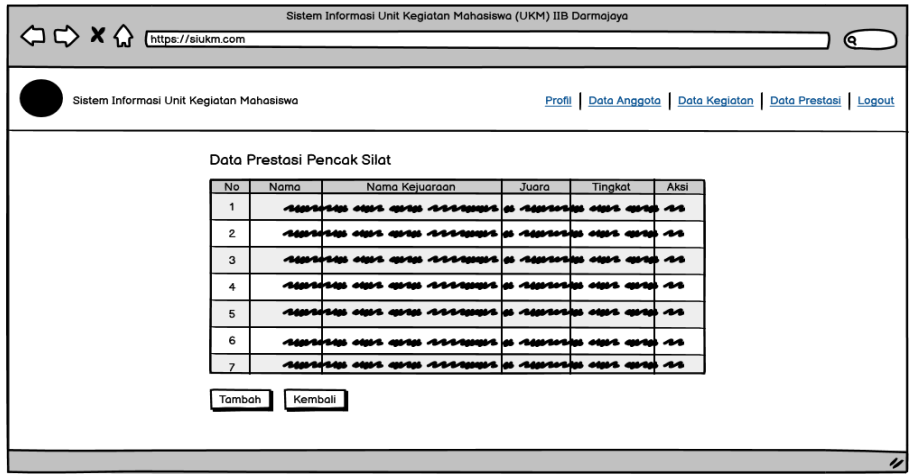

**Gambar 3. 22 Rancangan Halaman Data Prestasi**

# 12. Tambah Data Prestasi

Halaman tambah data prestasi yang ditambahkan memungkinkan admin mengambil tindakan tambahan. Halaman tambah data prestasi yang ditambahkan ditunjukkan pada Gambar 3.23 di bawah ini:

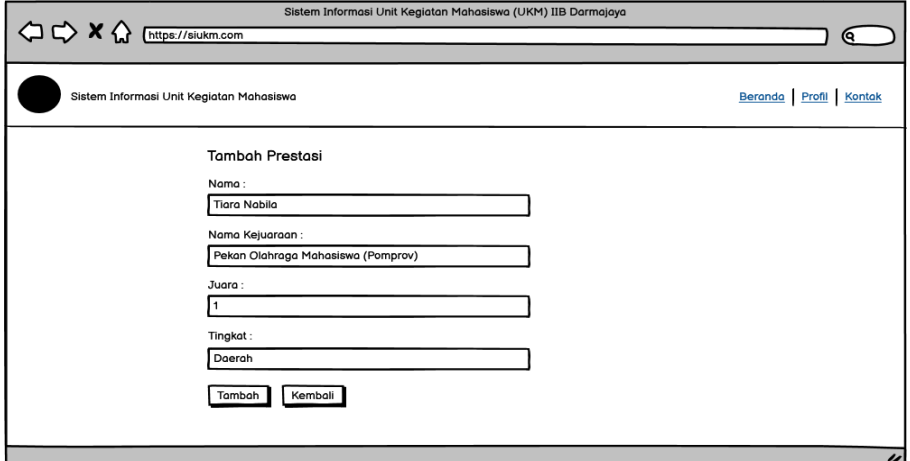

**Gambar 3. 23 Rancangan Halaman Tambah Prestasi**

#### 13. Edit Data Prestasi

Halaman edit data prestasi memungkinkan admin untuk mengedit

informasi prestasi yang ada. Gambar 3.24 menunjukkan tampilan dari halaman tersebut, yang memungkinkan admin untuk mengakses dan memodifikasi data prestasi yang telah tercatat sebelumnya.

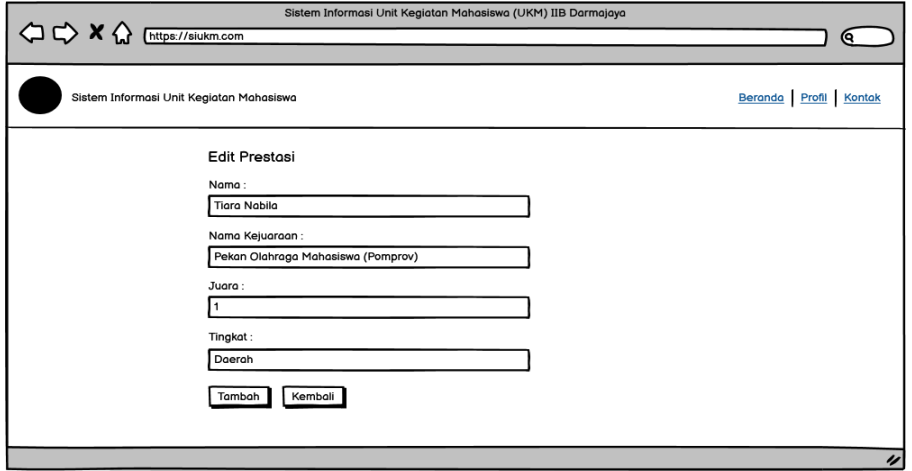

**Gambar 3. 24 Rancangan Halaman Edit Prestasi**

# 14. Data Alumni

Pada halaman data alumni admin dapat melakukan fungsi tambah, hapus dan edit data. Halaman tersebut digambarkan pada Gambar 3.25 berikut ini :

| Sistem Informasi Unit Kegiatan Mahasiswa |                | Data Alumni HIMSI    |            |                    |            | Beranda Profil Logout |
|------------------------------------------|----------------|----------------------|------------|--------------------|------------|-----------------------|
|                                          | No             | Nama                 | <b>NPM</b> | Jurusan            | Aksi       |                       |
|                                          | $1\,$          | Anggie Figy Ramadhan | 1911050139 | Teknik Informatika | Edit Hapus |                       |
|                                          | $\overline{c}$ | Nada Nabila          | 2111050139 | Sistem Informasi   | Edit Hapus |                       |
|                                          | 3              | Yunani Azwar         | 2111081906 | Akuntansi          | Edit Hapus |                       |
|                                          | $\overline{4}$ | Afifah Adilah        | 2010108200 | Akuntansi          | Edit Hapus |                       |
|                                          | 5              | Azizah Nurul Aini    | 2011008376 | Teknik Informatika | Edit Hapus |                       |
|                                          | 6              | Tiara Nabila Cantik  | 1911050139 | Sistem Informasi   | Edit Hapus |                       |
|                                          |                |                      |            |                    |            |                       |

**Gambar 3. 25 Halaman Data Alumni**

#### 15. Tambah Alumni

Pada halaman tambah alumni admin akan mengisi data seperti nama,

npm dan jurusan ketika sedang melalukan fungsi tambah alumni. Halaman tambah alumni ditampilkan pada Gambar 3.26 berikut ini :

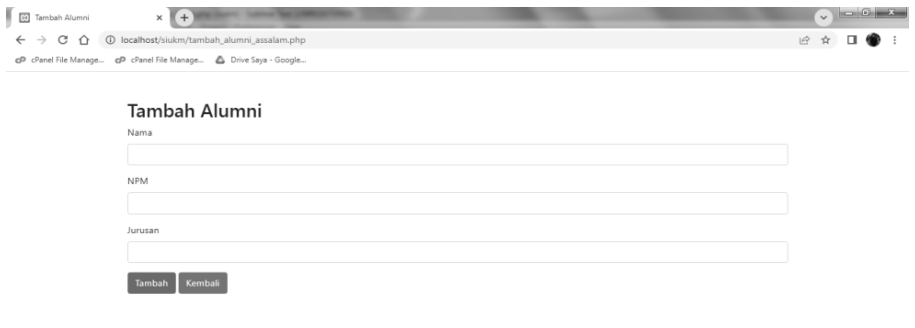

| <b>COURT IN THE</b> |
|---------------------|
|                     |

**Gambar 3. 26 Halaman Tambah Alumni**

# 16. Edit Alumni

Pada halaman ini admin dapat melakukan fungsi edit dengan memperbaiki data pada form yang ada pada tampilan Gambar 3.27 berikut ini :

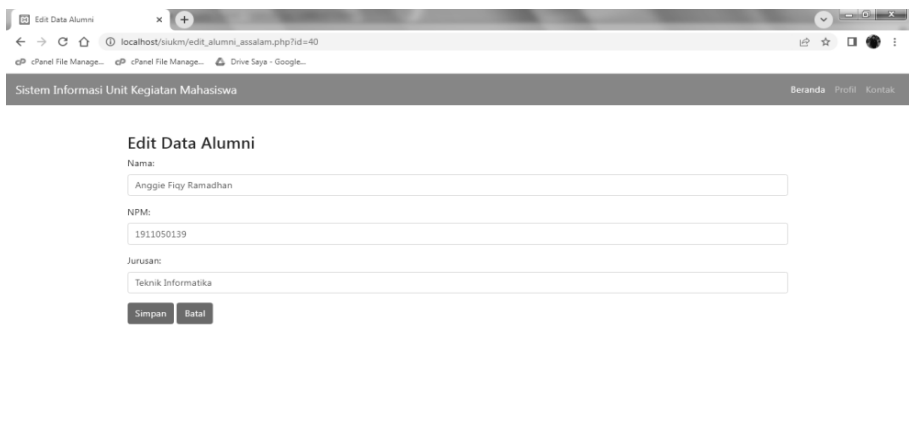

**Gambar 3. 27 Tampilan Halaman Edit Data Alumni**

 $M \leftarrow \hat{\mathbf{i}} + \mathbf{0} \begin{bmatrix} 2.37 \\ 18/07/2023 \end{bmatrix}$ 

#### **3.3.3 Coding dan Testing**

Tahap implementasi merupakan tahap di mana desain sistem diterjemahkan menjadi kode-kode yang dapat dijalankan oleh komputer. Kode-kode ini akan mengimplementasikan fungsi-fungsi yang telah dirancang sebelumnya, sesuai dengan kebutuhan dan spesifikasi sistem. Setelah implementasi, tahap selanjutnya adalah pengujian (testing) yang bertujuan untuk menemukan kesalahan atau bug yang mungkin terjadi dalam sistem yang telah dibuat. Hasil pengujian akan digunakan untuk memperbaiki dan memperbaiki sistem sebelum akhirnya diluncurkan.

#### **3.3.4 Implementasi**

Tahapan ini merupakan tahapan akhir dari proses pengembangan sistem. Setelah melakukan analisis, perancangan, dan implementasi sistem, sistem yang telah berhasil dibuat akan siap untuk digunakan oleh pengguna. Tahap ini melibatkan penggunaan sistem oleh pengguna sesuai dengan kebutuhan dan tujuan yang telah ditentukan sebelumnya. Dalam tahap ini, pengguna akan menguji dan memanfaatkan fungsionalitas sistem yang telah dikembangkan, serta memberikan umpan balik yang mungkin diperlukan untuk penyempurnaan lebih lanjut.

#### **3.3.5 Maintenance**

Perangkat lunak yang telah diberikan kepada pelanggan kemungkinan akan mengalami perubahan selama digunakan. Perubahan tersebut bisa disebabkan oleh kesalahan yang perlu diperbaiki atau kebutuhan fungsional yang berkembang dari pelanggan.